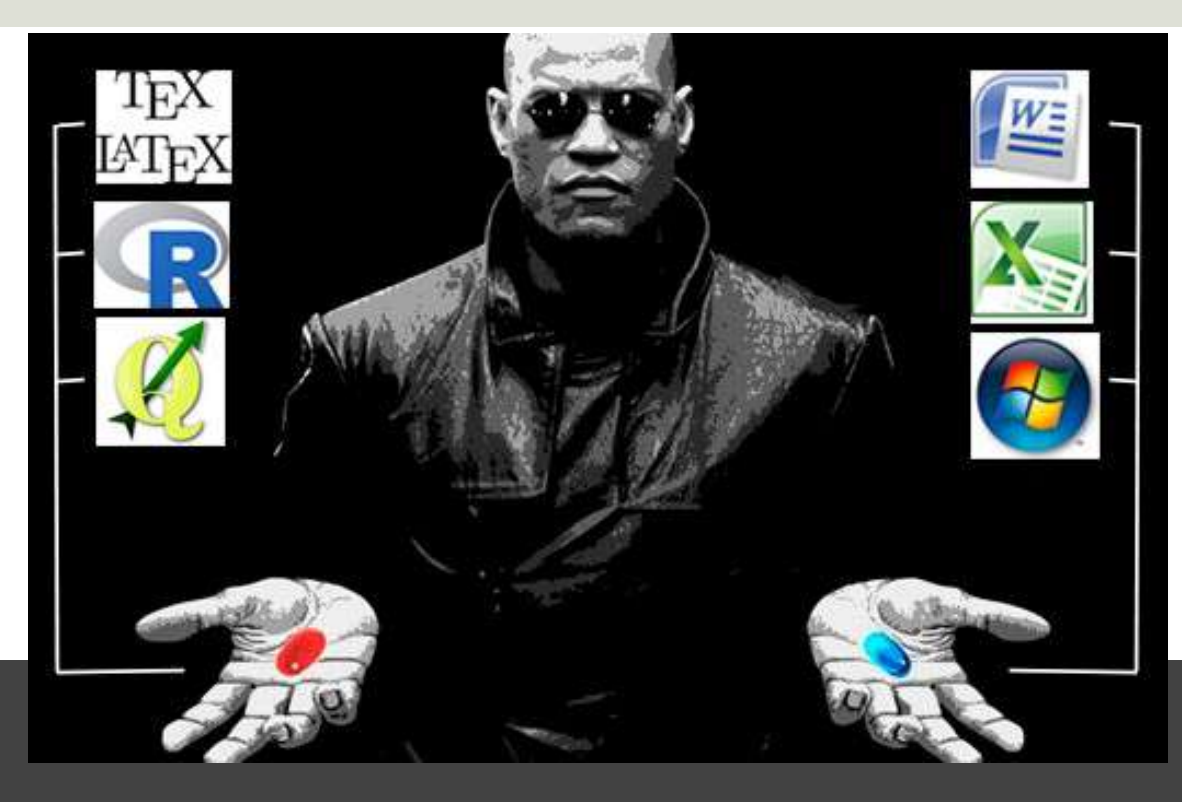

# Parte VI: Gli approcci WYSIWYGe WYSIWYM, Una introduzione a **LATEX**

### Introduzione a Latex

**LaTeX** è un sistema per la preparazione di testi basato sul programma di composizione tipografica TEX.

Fornisce funzioni di desktop publishing programmabili e mezzi per l'automazione della maggior parte della composizione tipografica, inclusa la numerazione, i riferimenti incrociati, tabelle e figure, organizzazione delle pagine, bibliografie e molto altro.

### Introduzione

LATEX venne creato nel 1985 da Leslie Lamport ed <sup>è</sup> divenuto il principale metodo di utilizzo di TEX — poche persone usano ancora direttamente TEX base per la redazione di documenti. La versione attuale è denominata LATEX2ε.

ha trovato un'ampia diffusione nel mondo accademico, grazie all'ottimagestione<br>dell'impaginazione delle <u>formulematematiche</u> ed alla gestione dei riferimenti bibliografici, resa possibile dal progetto gemello BibTeX.

### Intruduzione

È distribuito con una licenza di software libero e questo lo ha reso disponibile per praticamente qualsiasi architettura: ne esistono pertanto versioni funzionanti per tutti i sistemi operativi, tra cui anche Microsoft Windows e MacOS X.

## Introduzione

Al contrario di editor (meglio parlare di word processors) più conosciuti quali ad esempio Microsoft Word, WordPerfect, Works, StarOffice, che si basano sull'editoria WYSIWYG (*What You See Is What You Get*), **con LATEX si scrive un testo quale lo si pensa**. Scrivendo il *codice sorgente* (o più semplicemente, *sorgente*) sullo schermo, **il testo del documento risulta frammisto ad istruzioni**: per ottenere l'output finale è necessario che tale sorgente sia poi compilato. Questo approccio viene anche definito WYSIWYM (*What You See Is What You Mean*): con LATEX cioè **lo scrittore è anche tipografo** e deve occuparsi, all'inizio, soltanto delle convenzioni da usare. Fissate queste si concentra sul contenuto del testo, non curando invece ad esempio l'impaginazione, l'indice (generale e analitico), l'inserimento delle figure, delle tabelle, che sarà invece semi-automaticamente curata da LATEX.

WISIWIT, what I see is what I type WYCIWYG, what you cache is what you get WYGIWYG; what you get is what you get WYGIWYS, what you get is what you see WYSIAWYG; what you see is almost what you get WYSIAYG, what you see is all you get WYSIMOLWYG, what you see is more or less what you get WYSINWYW, what you see is not what you want WYSIPWYG, what you see is probably what you get WYSIWYD, what you see is what you deserve WYSIWYM, what you see is what you mean WYSIWYN, what you see is what you need WYSIWYS, what you see is what you sign WYSIWYW, what you see is what you want WYSYHYG, what you see you hope you get YAFIYGI, you asked for it you got it

# Computer Languages

- Machine
- Assembly
- Compiled
- Interpreted

• Low Level

• High Level

• 1GL

- 2GL
- 3GL
- 4GL
- …

# Computer Languages–Low Level

A **low-level programming language** is a programming language that provides little or no abstraction from a computer's instruction set architecture—commands or functions in the language map closely to processor instructions. Generally this refers to either machine code or assembly language. The word "low" refers to the small or nonexistent amount of **abstraction** between the language and machine language; because of this, low-level languages are sometimes described as being "close to the hardware". Programs written in low-level languages tend to be relatively non-portable

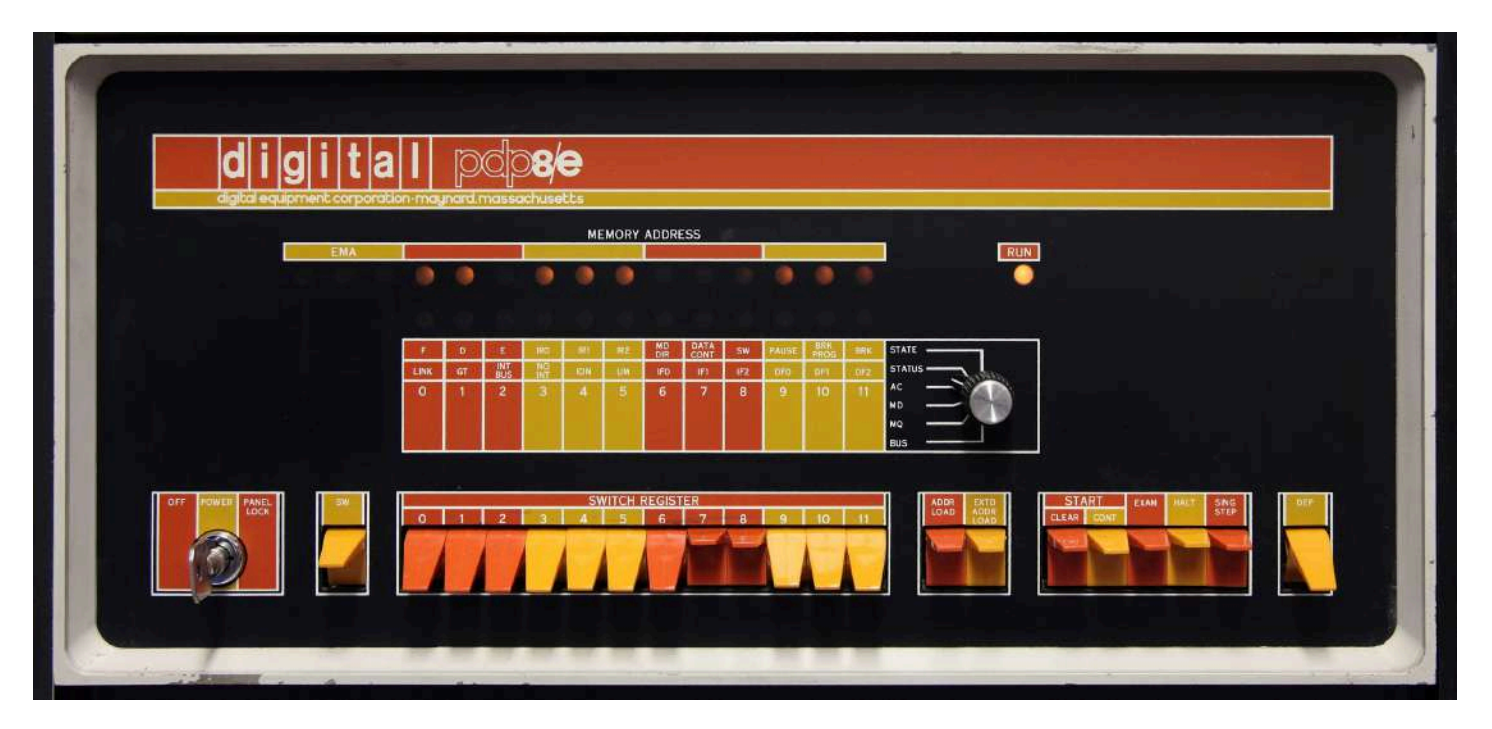

### Computer Languages - Machine

**Machine code** or **machine language** is a set of instructions executed directly by a computer's central processing unit(CPU). Each instruction performs a very specific task, such as a load, a jump, or an ALU operation on a unit of data in a CPU register or memory. Every program directly executed by a CPU is made up of a series of such instructions. (The phrase 'directly executed' needs some clarification; machine code is by definition the lowest level of programming detail visible to the programmer, but internally many processors use microcode or optimise and transform machine code instructions into sequences of micro-ops in a sophisticated way.)

Cognitive science professor Douglas Hofstadter has compared machine code to genetic code, saying that "Looking at a program written in machine language is vaguely comparable to looking at a DNA molecule atom by atom."

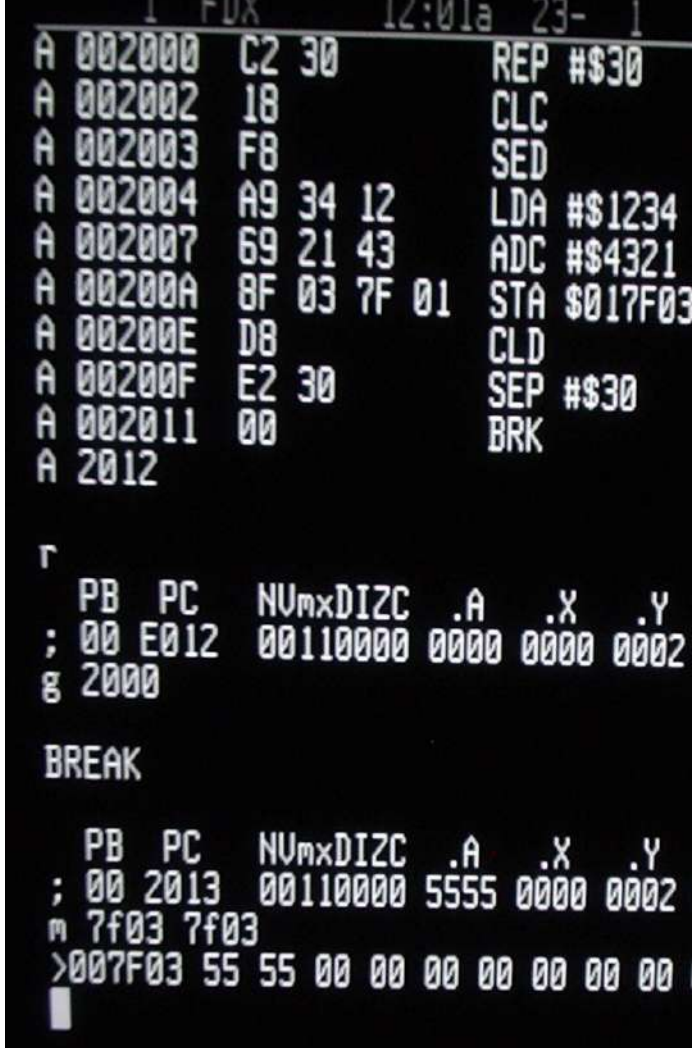

# Computer Languages - Machine

True machine code is a stream of raw, usually binary, data. A programmer coding in "machine code" normally codes instructions and data in a more readable form such as decimal, octal, or hexadecimal which is translated to internal format by a program called a loader or toggled into the computer's memory from a front panel.

> A function in hexadecimal representation of 32-bit x86 machine code to calculate the nth Fibonacci number:

*8B542408 83FA0077 06B80000 0000C383 FA027706 B8010000 00C353BB 01000000 B9010000 008D0419 83FA0376 078BD989 C14AEBF1 5BC3*

## Computer Languages–Assembly

An **assembly** (or **assembler**) **language**, often abbreviated **asm**, is a low-level programming language for a computer, or other programmable device, in which there is a very strong (but often not one-to-one) correspondence between the language and the architecture's machine code instructions. Each assembly language is specific to a particular computer architecture.

Assembly language uses a mnemonic to represent each low-level machine instruction or opcode, typically also each architectural register, flag, etc. Many operations require one or more operands in order to form a complete instruction and most assemblers can take expressions of numbers and named constants as well as registers and labels as operands, freeing the programmer from tedious repetitive calculations.

 $c$ 000 ROM+\$0000 BEGIN MONITOR ORG C000 8E 00 70 START LDS #STACK \*\*\*\*\*\*\*\*\*\*\*\*\*\*\*\*\*\*\*\*\*\*\*\*\*\*\*\*\*\*\*\*\*\*\*\*\*\* \* FUNCTION: INITA - Initialize ACIA \* INPUT: none  $*$   $\bigcap \mathbf{TPIT}$  ·  $\bigcap \mathbf{C}$ \* CALLS: none \* DESTROYS: acc A 0013 RESETA EOU %00010011 0011 %00010001 CTLREG EOU C003 86 13 **INITA** LDA A #RESETA **RESET ACIA** C005 B7 80 04 STA A ACIA C008 86 11 LDA A #CTLREG SET 8 BITS AND 2 STOP COOA B7 80 04 STA A ACIA C00D 7E C0 F1 **TMP SIGNON** GO TO START OF MONITOR \* FUNCTION: INCH - Input character \* INPUT: none \* OUTPUT: char in acc A \* DESTROYS: acc A \* CALLS: none \* DESCRIPTION: Gets 1 character from terminal C010 B6 80 04 INCH LDA A ACIA **GET STATUS** C013 47 ASR A SHIFT RDRF FLAG INTO CARRY C014 24 FA RECIEVE NOT READY **BCC TNCH** C016 B6 80 05 LDA A ACIA+1 GET CHAR C019 84 7F AND A #S7F **MASK PARITY** C01B 7E C0 79 **JMP OUTCH** ECHO & RTS \*\*\*\*\*\*\*\*\*\*\*\*\*\*\*\*\*\*\*\*\*\*\*\*\*\*\*\*\*\*\*\*\*\*\*\*\*\* \* FUNCTION: INHEX - INPUT HEX DIGIT \* INPUT: none \* OUTPUT: Digit in acc A \* CALLS: INCH \* DESTROYS: acc A \* Returns to monitor if not HEX input CO1E 8D FO **INHEX BSR INCH GET A CHAR** C020 81 30 CMP A #'0 ZERO C022 2B 11 BMI **HEXERR** NOT HEX C024 81 39 CMP A #'9 **NTNE** C026 2F 0A **BLE HEXRTS GOOD HEX** C028 81 41  $CMP A$  #'A C02A 2B 09 **BMT HEXERR** NOT HEX CMP  $A$  #'F C02C 81 46 CO2E 2E 05 **BGT HEXERR** C030 80 07 SUB A #7 FIX A-F CONVERT ASCII TO DIGIT C032 84 OF **HEXRTS** AND A #SOF C034 39 **RTS** 

**CTRL** 

RETURN TO CONTROL LOOP

9-14-80 TSC ASSEMBLER PAGE

 $\overline{2}$ 

MONITOR FOR 6802 1.4

C035 7E CO AF HEXERR JMP

# Computer Languages–Assembly

The same Fibonacci number but in x86 assembly language using MASM syntax:

fib:

mov edx, [esp+8] cmp edx, 0 ja  $\omega f$ mov eax, 0 ret

 $(a)$ cmp edx, 2 ja  $\omega f$ mov eax, 1 ret

 $(a)$ push ebx mov ebx, 1 mov ecx, 1

 $(a)$ 

lea eax, [ebx+ecx] cmp edx, 3 jbe @f mov ebx, ecx mov ecx, eax dec edx

 $(a)$ pop ebx ret

 $\text{imp}$   $\omega$ b

# Computer Languages–High Level

In computer science, a **high-level programming language** is a programming language with strong abstraction from the details of the computer. It may use natural language elements, be easier to use, or may automate (or even hide entirely) significant areas of computing systems (e.g. memory management), making the process of developing a program simpler and more understandable relative to a lower-level language. The amount of abstraction provided defines how "high-level" a programming language is.

"High-level language" refers to the higher level of abstraction from machine language. Rather than dealing with registers, memory addresses and call stacks, high-level languages deal with variables, arrays, objects, complex arithmetic or boolean expressions, subroutines and functions, loops, threads, locks, and other abstract computer science concepts, with a focus on usability over optimal program efficiency.

# Computer Languages–Compiled

A **compiled language** is a programming language whose implementations are typically compilers (translators that generate machine code from source code), and not interpreters (step-by-step executors of source code, where no pre-runtime translation takes place). In principle, any language can be implemented with a compiler or with an interpreter.[citation needed] A combination of both solutions is also common: a compiler can translate the source code into some intermediate form (often called p-code or bytecode), which is then passed to an interpreter which executes it.

Programs compiled into native code at compile time tend to be faster than those translated at run time

Low-level programming languages are typically compiled, especially when efficiency is the main concern, rather than cross-platform support.

For such languages, there are more one-to-one correspondences between the programmed code and the hardware operations performed by machine code, making it easier for programmers to control use of central processing unit (CPU) and memory in fine detail.

# Computer Languages–Compiled

Fibonacci function in C:

}

```
unsigned int fib(unsigned int n) {
        if (n <= 0) return 0;
        else if (n <= 2) return 1;
        else {
                unsigned int a,b,c; a = 1; b = 1;while (1) {
                        c = a + b;
                        if (n <= 3) return c;
                        a = b; b = c; n--;
                         }
        }
```
# Computer Languages–Interpreted

An **interpreted language** is a type of programming language for which most of its implementations execute instructions directly and freely, without previously compiling a program into machine-language instructions. The interpreter executes the program directly, translating each statement into a sequence of one or more subroutines already compiled into machine code.

The terms interpreted language and compiled language are not well defined because, in theory, any programming language can be either interpreted or compiled. In modern programming language implementation it is increasingly popular for a platform to provide both options.

Interpreted languages can also be contrasted with machine languages. Functionally, both execution and interpretation mean the same thing — fetching the next instruction/statement from the program and executing it.

In principle, programs in many languages may be compiled or interpreted, emulated or executed natively, so this designation is applied solely based on common implementation practice, rather than representing an essential property of a language

### The Evolution Of Computer Programming Languages

 $\mathbb{R}$   $\mathbb{Z}$  (  $\mathbb{Z}$  )  $\mathbb{Z}$ 

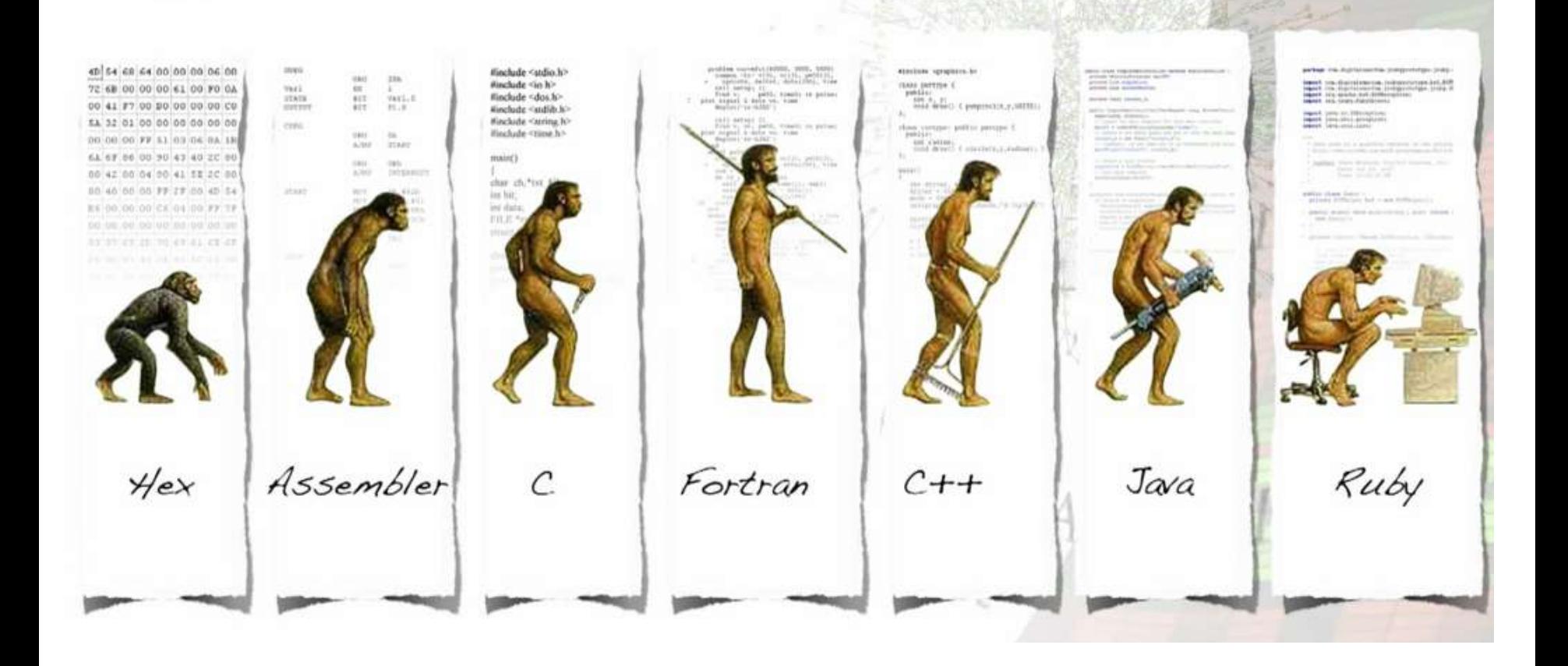

![](_page_17_Picture_0.jpeg)

# Computer Languages

A **programming language** is a formal language that specifies a set of instructions that can be used to produce various kinds of output. Programming languages generally consist of instructions for a computer. Programming languages can be used to create programs that implement specific algorithms.

A **markup language** is a system for annotating a document in a way that is syntactically distinguishable from the text. The idea and terminology evolved from the "marking up" of paper manuscripts, i.e., the revision instructions by editors, traditionally written with a blue pencil on authors' manuscripts. [citation needed] In digital media, this "blue pencil instruction text" was replaced by tags, that is, instructions are expressed directly by tags or "instruction text encapsulated by tags."

**Query languages** or **data query languages** (DQLs) are computer languages used to make queries in databases and information systems.

A **style sheet language**, or **style language**, is a computer language that expresses the presentation of structured documents. One attractive feature of structured documents is that the content can be reused in many contexts and presented in various ways. Different style sheets can be attached to the logical structure to produce different presentations.

![](_page_19_Figure_0.jpeg)

![](_page_20_Picture_0.jpeg)

![](_page_20_Picture_1.jpeg)

¤ Tex: Donald E. Knuth realizza un programma per la composizione di testo e formule matematiche (1977).

![](_page_20_Picture_3.jpeg)

¤ LaTex: Leslie Lamport scrive un pacchetto di macro che permette agli autori di impaginare e stampare documenti con elevata qualità tipografica (1985).

### Pronouncing and writing "LaTeX"

The final consonant of TeX (on which LaTeX is based) is intended by its developer to be pronounced similar to 'loch' or 'Bach'. However, English speakers often pronounce it /ˈtɛk/, like the first syllable of technical. The characters T, E, X in the name come from the Greek capital letters tau, epsilon, and chi, as the name of TeX derives from the Greek: τέχνη (skill, art, technique); for this reason, TeX's creator Donald Knuth promotes a pronunciation of /tɛx/ (tekh) (that is, with a voiceless velar fricative as in Modern Greek, similar to the ch in loch). Lamport writes "TeX is usually pronounced tech, making lahteck, lah-teck, and lay-teck the logical choices; but language is not always logical, so lay-tecks is also possible."

The name is traditionally printed in running text with a special typographical logo: LATEX. In media where the logo cannot be precisely reproduced in running text, the word is typically given the unique capitalization LaTeX. The TeX, LaTeX and XeTeX logos can be rendered via pure CSS and XHTML for use in graphical web browsersfollowing the specifications of the internal \LaTeX macro.

### Introduzione

Ilfile prodotto da LATEX era, in passato, esclusivamente in formato DVI. Grazie al contributo degli sviluppatori della comunità *open source* ora si può ottenere un file nel più comune e diffuso standard Portable Document Format (PDF) ed anche in HTML: in quest'ultimo caso però le eventuali formule matematiche presenti verranno incluse in formato grafico, come se fossero immagini. È anche possibile, partendo da un file compilato con LATEX, ottenere un qualsiasi altro formato, anche .doc di Microsoft Word.

# Introduzione

- ¤ LaTex è un sistema di composizione di testo che garantisce alta qualitàtipografica
	- ¤ Documenti scientifici
	- ¤ Documenti matematici
	- ¤ Editoria elettronica
- ¤ Contenuto del documento e presentazione del contenuto vengono separati
	- ¤ Uso di marcatori

# Passi principali

![](_page_24_Figure_1.jpeg)

## File di input in LaTex:struttura

**\documentclass{...} \usepackage{...}**

**\begin{document}**

*Corpo del documento Testo + Marcatori*

**\end{document}**

#### **\documentclass**{article} **\usepackage**{amsmath} **\title**{**\LaTeX**} **\begin**{document}

#### **\maketitle**

**\LaTeX**{} is a document preparation system for the **\TeX**{} typesetting program. It offers programmable desktop publishing features and extensive facilities for automating most aspects of typesetting and desktop publishing, including numbering and cross-referencing, tables and figures, page layout, bibliographies, and much more.  $\text{LaTeX}$  was originally written in 1984 by Leslie Lamport and has become the dominant method for using  $\text{TeV}$ ; few people write in plain **\TeX**{} anymore. The current version is **\LaTeXe**. % *This is a comment, not shown in final output.* % The following shows typesetting power of LaTeX: **\begin**{align} E 0 &= mc^2 **\\** E &= **\frac**{mc^2}{**\sqrt**{1-**\frac**{v^2}{c^2}}} **\end**{align} **\end**{document}

#### **LAT<sub>F</sub>X**

 $\Delta F$ <sub>F</sub>X is a document preparation system for the T<sub>F</sub>X typesetting program. It offers programmable desktop publishing features and extensive facilities for automating most aspects of typesetting and desktop publishing, including numbering and cross-referencing, tables and figures, page layout, bibliographies, and much more. LATFX was originally written in 1984 by Leslie Lamport and has become the dominant method for using T<sub>F</sub>X; few people write in plain T<sub>F</sub>X anymore. The current version is  $\angle M$ <sub>F</sub>X  $2_{\epsilon}$ .

$$
E_0 = mc^2
$$
\n
$$
E = \frac{mc^2}{}
$$
\n(1)\n(2)

$$
=\frac{1}{\sqrt{1-\frac{v^2}{c^2}}}
$$
(2)

# File di input in LaTex:spazi

- ¤ Spazio e tabulazione sono trattati indifferentemente come spazio.
- ¤ Più caratteri consecutivi di spazio sono considerati come *un solo* spazio.
- ¤ Una riga vuota tra due righe di testo delimita un paragrafo.

**Tanti spazi dopo una parola non vengono considerati.**

**Una riga vuota fa iniziare un nuovo paragrafo.**

> **input: file.tex**

**Tanti spazi dopo una parola non vengono considerati.**

**Una riga vuota fa iniziare un nuovo paragrafo.**

> **output: file.dvi**

# File di input in LaTex:caratteri speciali

- **¤** Iseguenti simboli sono caratteri riservati
	- ¤ **\$ & % # \_ { } ~ ^ \**
- ¤ Alcuni possono essere usati nei documenti se preceduti da un *backslash*

$$
\begin{array}{c|c|c|c|c|c} \hline \text{NS} & \text{S} & \text{S
$$

- ¤ Gli altri simboli e molti altri possono essere stampati con comandi speciali.
- ¤ La sequenza **\\** si usa per le interruzioni di riga.

# File di input in LaTex:comandi

- ¤ I comandi LaTex sono *case sensitive*
- ¤ Iniziano con **\** e poi hanno un nome composto da sole lettere che termina con:
	- ¤ uno spazio
	- ¤ un numero
	- ¤ un carattere "nonlettera"
- ¤ Sono costituiti da **\** ed un carattere speciale

**Luogo: Verona.\\ Data: \today input: file.tex**

**Luogo: Verona. Data: 30 agosto 2006** **output: file.dvi**

# File di input in LaTex: comandi (2)

- ¤ Alcuni comandi necessitano di un parametro che deve essere fornito tra parentesi graffe **{ }**
- ¤ Alcuni comandi accettano parametri opzionali che si aggiungono dopo il nome del comando tra parentesi quadre **[ ]**

**input: file.tex**

![](_page_30_Picture_157.jpeg)

Per scrivere in *corsivo* o **grassetto** uso un comando con parametro. Posso scrivere anche piccolo o grande.

> **output: file.dvi**

## Sintassi comandi LaTex

¤ Sintassi generale comandi LaTex

**\comando[opzione]{parametro}**

¤ Comando senzaparametri:

**\appendix**

¤ Comando con parametri:

**\chapter{titolo}**

¤ Comando conparametri opzionali:

#### **\item[nome]**

¤ Comando con parametri opzionali ed obbligatori: **\cite[pag. 150]{lamport-latex}**

# File di input in LaTex:commenti

¤ **%** ignora il resto della riga attuale, l'interruzione di riga e tutti gli spazi bianchi all'inizio della riga successiva.

```
Prova a dire: % se
% riesci 
Supercal%
       ifragilist%
   ichespiralidoso.
```
**Prova a dire: Supercalifragilistichespiralidoso.**

**Ecco come inserire un commento \begin{comment}** 

```
utile
```

```
\end{comment}
```

```
in un documento.
```
**Ecco come inserire un commento in un documento.**

¤ Ambiente **comment** per commenti lunghi.

## File di input in LaTex: esempio2

```
\documentclass[11pt]{article}
```

```
\begin{document} 
Giro giro tondo,\\
casca il mondo,\\
casca la terra;\\
tutti gi\`u per terra.
\end{document}
```
**Giro giro tondo, casca il mondo, casca la terra; tutti giù per terra.**

# La classe diun documento

#### ¤ **\documentclass{classe}**

la classe definisce il tipo di documento:

¤ **article**

classe utilizzata per i documenti più corti

¤ **book**

utilizzata per i libri: gestisce la suddivisione in capitoli

¤ **letter**

permette di scriverelettere

¤ **slides**

serve per comporre lucidi

# Le opzioni di classe

¤ **\documentclass[opzioni]{classe}**

le opzioni modificano l'impaginazione di un documento:

¤ **a4paper**

permette di impostare i margini del documento per la stampa su A4

¤ **11pt,12pt,...**

imposta la dimensione del font principale (default 10pt)

¤ **twocolumn**

per impaginare il documento su 2 colonne

## Le estensioni

#### ¤ **\usepackage[opzione]{estensione}**

le opzioni modificano l'impaginazione di un documento:

#### ¤ **fontenc**

utilizzata con l'opzione **T1** permette di utilizzare la codifica di caratteri T1 (standardLaTex)

#### ¤ **inputenc**

con l'opzione **latin1** permette di utilizzare dei caratteri ISO-8859-1 nel documento (lettere accentate)

¤ **babel**

opzione non standard che, combinata con l'opzione **italian** adatta LeTex alle convenzioni tipografiche italiane

# Creare un fileLaTex

¤ Usare l'editor per creare:

```
\documentclass[a4paper,11pt]{article}
\usepackage[latin1]{inputenc}
\usepackage[italian]{babel}
\begin{document}
Il mio primo documento \LaTeX.
```

```
\end{document}
```
- ¤ Salvare il file conil nome **prova.tex**
- ¤ Compilare con il comando **latex prova.tex**
- ¤ **Visualizzare con xdvi prova.dvi**
- ¤ **Convertire in PostScript con**

#### **dvips prova.dvi –o**

### Le lettere accentate

![](_page_38_Picture_73.jpeg)

**Attenzione!!! \`i \`e leggermente diverso da \`{i}. Verificate.**

## Dimensione del carattere

![](_page_39_Picture_81.jpeg)

# Titoli, capitoli e sezioni

- ¤ Per la classe **article** sono disponibili i seguenti comandi di sezionamento deltesto:
	- ¤ **\section{titolo}**
	- ¤ **\subsection{titolo}**
	- ¤ **\subsubsection{titolo}**
	- ¤ **\appendix**
- ¤ Per la classe **book** oltre ai precedenti, sono disponibili **anche** i seguenti comandi di sezionamento del testo:
	- ¤ **\part{titolo}**
	- ¤ **\chapter{titolo}**

# Chapters and Sections

The command \section{} marks the beginning of a new section, inside the braces is set the title. Section numbering is automatic and can be disabled by including a \* in the section command as \section\*{{ $\&$ . We can also have \subsection{{s}}, and indeed \subsubsection{}s. The basic levels of depth are listed below:

# $-1$  \part{part}

- 0 \chapter{chapter}
- \section{section}
- 2 \subsection{subsection}
- 3 \subsubsection{subsubsection}
- 4 \paragraph{paragraph}
- 5 \subparagraph{subparagraph}

Note that **\part** and **\chapter** are only available in *report* and *book* document classes.

#### **\chapter{First Chapter}**

#### **\section{Introduction}**

This is the first section. Lorem ipsum dolor sit amet, consectetuer adipiscing elit. Etiam lobortisfacilisis sem. Nullam nec mi et neque pharetra sollicitudin. Praesent imperdietmi nec ante. Donec ullamcorper, felis non sodales...

#### **\section{Second Section}**

Lorem ipsum dolor sit amet, consectetuer adipiscing elit. Etiam lobortis facilisissem. Nullam nec mi et neque pharetra sollicitudin. Praesent imperdiet mi necante...

#### **\subsection{First Subsection}**

Praesent imperdietmi nec ante. Donec ullamcorper, felis non sodales...

#### **\section\*{Unnumbered Section}**

Lorem ipsum dolor sit amet, consectetuer adipiscing elit. Etiam lobortis facilisissem

![](_page_43_Picture_0.jpeg)

### **First Chapter**

#### 1.1 Introduction

This is the first section.

Lorem ipsum dolor sit amet, consectetuer adipiscing elit. Etiam lobortisfacilisis sem. Nullam nec mi et neque pharetra sollicitudin. Praesent imperdietmi nec ante. Donec ullamcorper, felis non sodales...

#### 1.2 Second Section

Lorem ipsum dolor sit amet, consectetuer adipiscing elit. Etiam lobortis facilisissem. Nullam nec mi et neque pharetra sollicitudin. Praesent imperdiet mi necante...

#### 1.2.1 First Subsection

Praesent imperdietmi nec ante. Donec ullamcorper, felis non sodales...

#### **Unnumbered Section**

Lorem ipsum dolor sit amet, consectetuer adipiscing elit. Etiam lobortis facilisissem

# **Indice**

- ¤ LaTex crea l'indice prendendo i titoli delle sezioni e i numeri di pagina dell'ultimacompilazione.
- ¤ Il comando **\tableofcontents** produce l'indice nelpunto in cui è inserito.
- ¤ Per ottenere un indice corretto il documento deve essere compilato due volte.
- ¤ Per generare titoli che non compaiono nell'indice (e non sono numerati) si usa le versione "asterisco" del comando

```
Esempio: \section*{titolo}
```
## Riferimenti incrociati

#### ¤ **\label{segnalibro}** e **\ref{segnalibro}**

LaTex sostituisce a **\ref** il numero della sezione, sottosezione, figura, tabella o teorema dopo il quale si trova il corrispondente comando **\label**.

#### ¤ **\label{segnalibro}** e **\pageref{segnalibro}**

Il comando **\pageref** stampa il numero di pagina del corrispondente comando **\label**.

```
\section{Introduzione}\label{Intro} 
bla bla bla ... come vedremo in 
Sezione~\ref{RelWork}.
```
**\section{Related Work}\label{RelWork} bla bla bla ...**

#### **1 Introduzione**

bla bla bla ... come vedremo in Sezione 2.

**2 Related Work** bla bla bla

# Ambienti

¤ Un generico ambiente si invoca con

**\begin{ambiente} ... \end{ambiente}**

dove **ambiente** è il nome dell'ambiente (environment).

¤ Gli ambienti possono essere chiamati l'uno all'interno dell'altro **\begin{ambienteAAA}**

**...**

- **\begin{ambienteBBB}**
- **... \end{ambienteBBB}**
- **... \end{ambiente}**

# Elenchi puntati e numerati

- ¤ L'ambiente **itemize** consente di comporre liste puntate
- ¤ L'ambiente **enumerate** consente di comporre liste numerate

```
\begin{enumerate}
\item La lista della spesa:
  \begin{itemize}
   \item Pane
  \item Pasta
  \item Latte
  \end{itemize}
\item Ricordare:
  \begin{itemize}
   \item[-] Chiamare dentista
  \item[+] Pagare bollo
  \end{itemize}
\item ....
\end{enumerate}
```
- **1. La lista della spesa:**
	- **Pane**
	- **Pasta**
	- **Latte**
- **2. Ricordare:**
	- **Chiamare dentista**
	- + **Pagare bollo**
- **3. ...**

## **Tabelle**

\begin{center} \begin{tabular}{ c c c }

cell1 & cell2 & cell3  $\setminus$ cella & cell $5$  & cell $6 \backslash \backslash$ cell7 & cell8 & cell9

\end{tabular} \end{center}

![](_page_48_Figure_4.jpeg)

# **Tabelle**

```
\begin{center}
\begin{tabular}{||c c c c||} 
\hline
Col1 & Col2 & Col2 & Col3 \\ [0.5ex] 
\hline
\hline
1 & 6 & 87837 & 787 \\
\hline
2 & 7 & 78 & 5415 \\
\hline
3 & 545 & 778 & 7507 \\
\hline 4 & 545 & 18744 & 7560 \\
\hline 5 & 88 & 788 & 6344 \\ [1ex]
\hline
\end{tabular}
\end{center}
```
![](_page_49_Picture_64.jpeg)

## **Tabelle**

```
\begin{tabular}{|r|l|}
\hline
{\bf Studente} & {\it Voto} \\
\hline
 & 30 \\
Pippo
 & 28 \\
Pluto
\hline 
\hline
\end{tabular}
```
![](_page_50_Figure_2.jpeg)

### L'ambiente **verbatim**

- ¤ Per stampare un testo come se fosse battuto a macchina, con tutti gli spazi e le interruzioni di linea
- ¤ Icomandi latex e i caratteri speciali non vengono interpretati

```
\begin{verbatim}
Questo
  ambiente 
   funziona
 cos \`{\i}.
\end{verbatim}
Oppure:
\verb+Cosi'+
                                   Questo
                                     ambiente 
                                       funziona
                                    \cos \left( \frac{1}{1} \right).
                                   Oppure:
                                   Cosi'
```
# Oggetti mobili: figure e tabelle

¤ **\begin{figure}[posizionamento]** e

**\begin{table}[posizionamento]**

il parametro **posizionamento** permette di dire a LaTex dove gli oggetti possono essere spostati ¤ **h** (here): nel punto esatto in cui compare il testo ¤ **t** (top): in cima ad una pagina ¤ **b** (bottom): in fondo ad una pagina ¤ **p** (page): in una pagina speciale contenente solo oggetti mobili

Esempio: **\begin{figure}[htpb]**

```
...
\end{figure}
```
# Inserimento figura

```
\documentclass{article}
...
\usepackage{epsfig}
\begin{document}
\begin{figure}[htpb]
 \begin{center}
 \epsfig{file=./Images/figura1.eps,width=0.8\textwidth}
  \caption{Descrizione figura1}
  \label{segnalibro_figura1}
 \end{center}
\end{figure}
   ... come mostrato in Figura~\ref{segnalibro_figura1} ...
\end{document}
```
# Inserimento figura (2)

```
\documentclass{article}
...
\usepackage[dvips]{graphicx}
\begin{document}
\begin{figure}[htpb]
 \begin{center}
 \includegraphics[width=0.8\textwidth]{figura2}
  \caption{Descrizione figura2}
  \label{segnalibro_figura2}
 \end{center}
\end{figure}
   ... come mostrato in Figura~\ref{segnalibro_figura2} ...
\end{document}
```
# Inserimento tabella

```
\documentclass{article}
...
\begin{document}
\begin{table}[htpb]
 \begin{center}
  \begin{tabular}
  ...
  \end{tabular}
  \caption{Descrizione tabella1}
  \label{segnalibro_tabella1}
 \end{center}
\end{table}
    ... come mostrato in Tabella~
\ref{segnalibro_tabella1} ...
```
**\end{document}**

### Formule matematiche

**La somma di \$a\$ al quadrato e \$b\$ al quadrato per avere \$c\$ al quadrato, si indica: \$c^{2}=a^{2}+b^{2}\$**

La somma di *a* al quadrato e *b* al quadrato per avere *c*  al quadrato si indica:  $c^2 = a^2 + b^2$ 

**La somma di \$a\$ al quadrato e \$b\$ al quadrato per avere \$c\$ al quadrato, si indica anche: \begin{displaymath} c^{2} =a^{2}+b^{2} \end{displaymath} Dove \$c\$ ... \\ Oppure anche: \$\$c^{2}=a^{2}+b^{2}\$\$**

La somma di *a* al quadrato e *b* al quadrato per avere *c* al quadrato si indica anche:

$$
c^2=a^2+b^2
$$

dove *c ...* Oppure anche:

$$
c^2=a^2+b^2
$$

The well known Pythagorean theorem  $(x^2 + y^2) =$  $z^2$ ) was proved to be invalid for other exponents. Meaning the next equation has no integer solutions:

### $\left( \int x^{\wedge} n + y^{\wedge} n = z^{\wedge} n \right)$

The well known Pythagorean theorem  $x^2 + y^2 = z^2$  was proved to be invalid for other exponents. Meaning the next equation has no integer solutions:

$$
x^n + y^n = z^n
$$

## Testo in una formula

 $$ f(y) > 1 $ se $ y < 3 $$ 

$$
f(x) > 1
$$
 se  $y < 3$ 

**\$\$ f(y) > 1 \mbox{ se } y < 3 \$\$**

$$
f(x) > 1
$$
 se  $y < 3$ 

$$
\begin{array}{l}\n\$\$ \\
f(y) > 1 \hbox{mbox{se}} y < 3 \\
\$\$ \\
\end{array}
$$

$$
f(x) > 1 \text{sey} < 3
$$

To put your equations in *inline* mode use one of these delimiters:  $\langle \langle \rangle, \rangle$ \$ or \begin{math} \end{math}. They all work and the choice is a matter of taste.

In physics, the mass-energy equivalence is stated by the equation **\$E=mc^2\$**, discovered in 1905 by Albert Einstein.

In physics, the mass-energy equivalence is stated by the equation  $E = mc^2$ , discovered in 1905 by Albert Einstein.

To print your equations in *display* mode use one of these delimiters: \[ \], \$\$ \$\$, \begin{displaymath} \end{displaymath} or \begin{equation} \end{equation}

The mass-energy equivalence is described by the famous equation **\$\$E=mc^2\$\$** discovered in 1905 by Albert Einstein. In natural units (**\$c\$** = 1), the formula expresses the identity

**\begin{equation} E=m \end{equation}**

The mass-energy equivalence is described by the famous equation

$$
E = mc^2
$$

discovered in 1905 by Albert Einstein. In natural units  $(c = 1)$ , the formula expresses the identity

 $E = m$ 

 $(1)$ 

# Equazioni

**\usepackage{amsfonts,amssymb}**

**Vale l'equazione: \begin{equation}\label{eq1} \epsilon > 0 \end{equation} Dall'equazione~\ref{eq1} ...** Vale l'equazione:  $\varepsilon > 0$  (1.1) Dall'equazione (1.) ...

**\usepackage{amsfonts,amssymb}**

```
\begin{equation}\label{eq2}
\forall x \in \mathbf{R}:
\qquad x^{2} \geq 0
\end{equation}
```

$$
6x \in \mathbb{R}; \quad x^2 \ge 0 \tag{1.2}
$$

# Bibliografia

- ¤ Per realizzare la bibliografia si usa l'ambiente **thebibliography**
- ¤ Ciascuna voce viene inserita con il comando **\bibitem{nomerif}** e il riferimento alla voce viene fatto con **\cite{nomerif}**

```
\documentclass{article}
...
\begin{document}
... come descritto in~\cite{biblio1}
\begin{thebibliography}{99}
\bibitem{biblio1} B. Oliboni. {\it Informatica di base}
\bibtem{biblio2}
...
\end{thebibliography}
\end{document}
```
# Bibliografia (2): file.bib

```
@book{libro1,
   author = 
"Autore del libro"
,
   title = 
"Titolo libro"
, 
   Series = 
"Serie libro"
, 
   publisher = 
"Editore"
, 
   volume = 1,
   year = 2000
}
@article{articolo1,
   author = 
"Autore1 and Autore2"
, 
   title = 
"Titolo articolo"
, 
   journal = "Rivista",
   volume = 10,
   number = 1,
   pages =
"2--20"
,
   year = 2006
}
```
#### **biblio.bib**

# Bibliografia (2): file.tex

```
\documentclass{article}
\usepackage[latin1]{inputenc}
\usepackage[italian]{babel}
```

```
...
\title{Titolo del documento}
\author{Autore del documento}
\begin{document}
\maketitle
```

```
... come descritto in~\cite{libro1} e 
in~\cite{articolo1}...
```

```
\bibliographystyle{plain}
\bibliography{file-biblio}
```

```
documento.tex
```
**\end{document}**

# Creare un documento LaTex

- ¤ Usare l'editor per creare e salvare il file **documento.tex** e il file **biblio.bib**
- ¤ Compilare con il comando

**latex documento.tex**

¤ Eseguire BibTex suldocumento

**bibtex documento**

¤ Ricompilare due voltecon

**latex documento.tex**

- ¤ **Visualizzare con xdvi documento.dvi**
- ¤ **Convertire in PostScript con**

**dvips documento.dvi –o**

# Risorse e Riferimenti:

- ¤ Ilmateriale di questa lezione è stato assemblato utilizzzando le seguenti risorse disponilionline:
	- ¤ http://www.astro.unipd.it/cosmo/carlo/latex\_personal/LaTeX %20%28Esempi%20&%20Presentazione%29/LaTeX.ppt
	- ¤ www.diegm.uniud.it/~fusiello/teaching/.../slides/ Lez6\_Latex.ppt